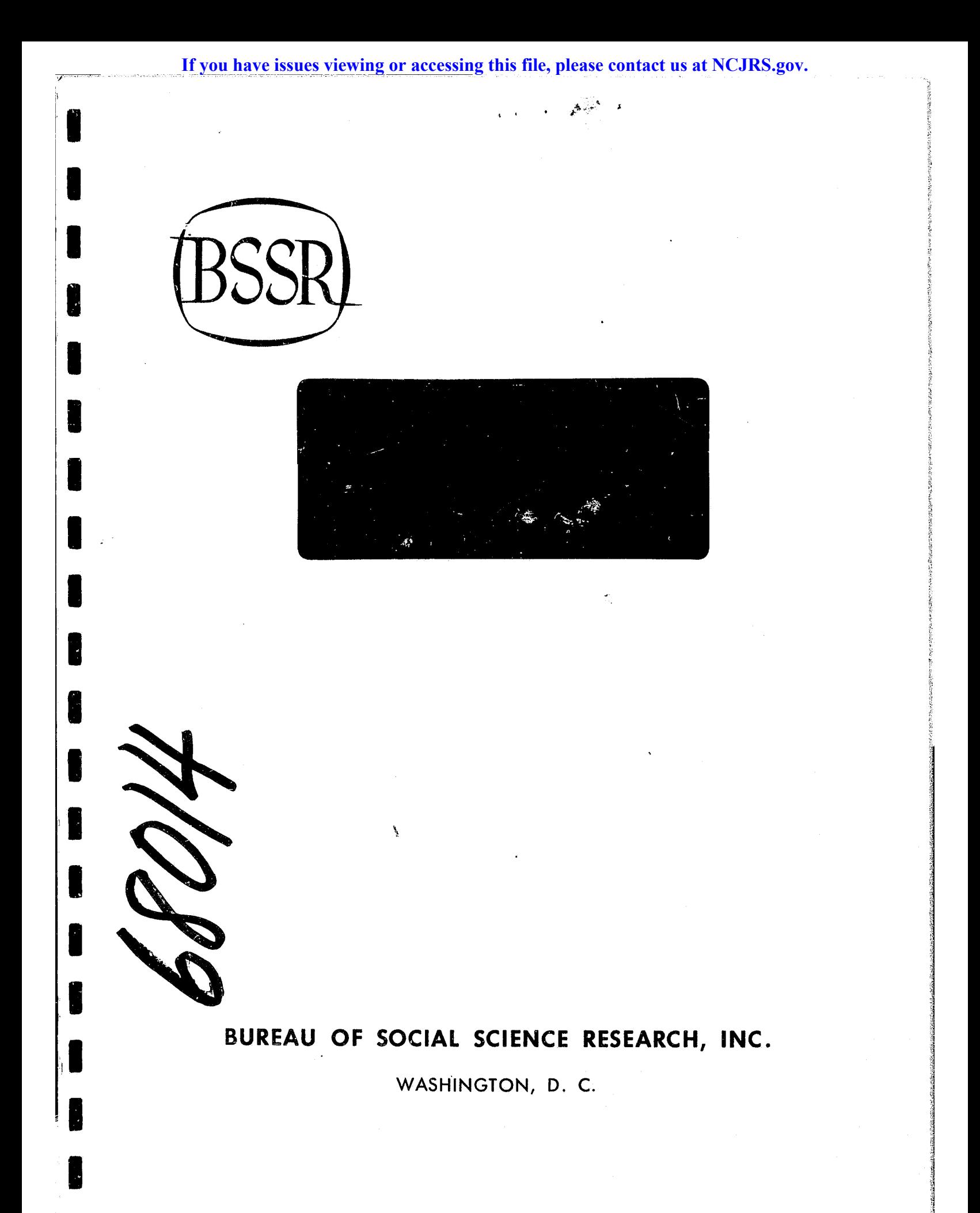

 $\mathcal{L}_{\mathcal{A}}$  .

## $\mathbf c$ INTERATIVE TABLE GENERATOR

## ITG COMMANDS

## Produced Under Grant 78-SS-AX-0028

# $\ddot{\phantom{a}}$  for

U.S. Department of Justice Law Enforcement Assistance Administration National Criminal Justice Information and Statistics Service

Bureau of Social Science Research 1990 M Street N.W. Washington, D.C. 20036

June 27, 1979

**\*TITLE\* TITLE Command Function:** 

Creates a title for a table.

Syntax:

IIILE title-text.

Example

L

TITLE Criminal Justice Expenditures / 1971 Through 1975

A slash,"/", in the text causes a new line in the title. Two slashes together print as a single slash in the title. Two slashes separated by a blank cause lines of the title to be double spaced.

#### **\*HFADING\*** HEADING or COLUMN Command

## Function:

Determines the structure of the columns of a table. Together the STUB statement and the HEADING Statement define the tabulations to be performed and specify the form of the table. COLUMN is a synonym for HEADING. A maximum of 5 columns can be defined.

#### **Syntax:**

COLUMNIHEADING control-var (value-list) **BY I THEN** control-variable (value-list)  $\bullet\bullet\bullet$ control-var

The name of an old or new control variables or the new control variables or the word TOTAL. The use of TOTAL is discussed below.

value-list

A list of control variable values or categories to be included in the table. Single values are separated by commas. A range of values is indicated by two values separated by a colon.

The nesting operator, causes all possible combinations of BY N the categories of the two variables to be displayed. AGE BY INCOME produces columns containing

AGE 1 INCOME 1, AGE 1 INCOME 2, AGE 2 INCOME 1, and AGE 2 INCOME 2a

THEN

The concatenation operator, causes all of the categories of the first control variable to be displayed, then all categories of the second variable.

#### Examples:

AGE THEN INCOME yields AGE 1, AGE 2, INCOME 1, INCOME 2.

HEADING SECTOR(1:3) THEN TOTAL

HEA RACE(1,3) BY SEX

In the second example, four columns will be produced:<br>SECTOR 1, SECTOR 2, and SECTOR 3, followed by the TUIAL of the three sectors.

BY is said to take precedence over THEN which means nesting will be done first and concatenation last. For example, AGE BY EDUC THEN INCOME produces six columns containing:

AGE 1 EDUC 1, AGE 1 EDUC 2, AGE 2 EDUC 1, AGE 2 EDUC 2, INCOME 1, INCOME 2.

Precedence can be altered with parentheses. AGE BY CEDUC

THEN INCOME) is equivalent to the expression AGE BY EDUC THEN AGE BY INCOME. Assuming two categories for each control variable, the result is a table with eight columns; the nestina of AGE BY EDUC, followed by the nesting of AGE BY INLOME.

keyword TOTAL can be used with the concatenation The operator, THEN, to generate totals across columns. For example, AGE THEN TOTAL gives each AGE category followed by the total<br>over all AGE categories. (TOTAL THEN INCOME) BY AGE yields six columns: TOTAL INCOME AGE 1, TOTAL INCOME AGE 2, INCOME 1 AGE 1, INCOME 1 AGE 2, INCOME 2 AGE 1, INCOME 2 AGE 2.

**\*STUB\*** STUB or ROW Command

#### Function:

Determines the structure of the stubs or rows of a table and the content of the table. Together the STUB statement and the HEADING Statement define the tabulations to be serformed and specify the form of the table. ROW is a synonym for sTUB.

As defined here, a stub is a group of rows of a table generated by the experession "obs-var BY control-var". Stubs are separated in the command by semicolons. Syntax:

STUBIROW obs-var BY control-var (value-list) ... s obs-var BY control-var (value-list) ... **CARD** 

#### $obs-var$

The name of an observation variable, i.e., the variable to be aggregated. Observation variables constitute the content of the cells of a table.

#### control-var

The name of an old or new control variables or the word TOTAL. The use of TOTAL is discussed below.

value-list

A list of control variable values or categories to be. included in the table. Single values are separated by commas. A range of values is indicated by two values separated by a colon.

The nesting operators causes all possible combinations of **BY** the categories of the variables to be disolayed. AGE BY INCOME produces columns containing

AGE 1 INCOME 1, AGE 1 INCOME 2 AGE 2 INCOME 1, and AGE 2 INCOME 2.

Examples

STUB EXPEND BY SECTOR: TOTAL: FTE

STU R\_CRIMES BY OFFENSE(1:3) BY STATE(1,4,8)

The first example will produce a table displaying expenditures broken down by sector of expenditures, the total of expenditures, followed by the (total) number of full-time equivalent employees.

In the second example, the number of crimes for offense categories 1 through 3, for states 1, 4, and 8 will be displayed. The order of display will be OFFENS<sub>c</sub> 1 STATE 1, OFFENSE 1 STATE 4, OFFENSE 1 STATE 8, OFFENSE 2 STATE 1, etc.

 $*$  $60*$ **GO** Command

### Function:

Signals the end of the table specification phase of IT6 and causes the table requested to be tabulated and disclayed at the terminal.

**Syntax:** 

E

 $60$ 

\*STOP\* STOP Command

×

# **Function!**

 $\overline{\phantom{a}}$ 

N

Terminates ITG and returns to MTS.

Syntax:<br>SIOP

\*HELP\* HELP Command

#### Function:

The HELP Command can be used at any time to obtain information about the purpose of IT6, IT6 Commands, and data available to ITG. The synonym for HELP is "?". "IHELP" or "?" may be entered at any time there is any doubt about what to do next.

#### Syntax:

HELP help-expression

Where help-expression is one of the following:

#### $\langle$ null>

If nothing is entered after "HELP", then a default hela. message is displayed. This may be an explanation of ITG, the next command expected, or a list of items for which HELP is available.

#### 1 T G

description of the purpose and operation **af** the Interactive Table Generator.

#### COMMANDS

Disolays a list and brief description of ITG commands. command

Information about the function and use of the IT6 command named.

FILES file-name

If no file name is given, a list and brief description of all available data files is displayed. If a file name is specified, a more detailed description of the sources and content of the file is given.

### SUBFILE subfile-name

Description of a subfile within a data file, including the observation and control variable names and the control. variable values.

#### DATA variable-name.

If no variable is named, then a description of the selected data file is displayed. A more complete description of an observation variable including apolicable control variable names and levels is given when an observation variable is named. Further information about a control variable is displayed by specifying a control variable name. Betcre the HELP DATA command can be used, a data file must be selected. See the USE command.

#### TERMS term

The HELP TERM command lists a glossary of terms with abbreviations and brief definitions.  $A$ more complete definition of a term can be obtained by specifying its name or abbreviation in the command.

**\*REPLACE\*** REPLACE or RESET Command

Function:

Change any previously entered command.  $i$ s This an alternative to re-entering a lengthy command such as STUB. Syntax:

REPLACEIRESET command n I n I ALL

If no command is specified the default is the last table specification command entered. If a command is given then that " command is selected for correction. Valid commands are: TITLE. HEADING, STUB, COMPUTE, FOST COMPUTE, DEFINE, LABEL and SELECT.

FILE may also be specified; however, selecting a new file gestroys all other table specifications. Specifying all destroys all table specifications, including the choice of data file.

"n" is the nth occurance or the nth expression of the selected command. The commands, COMPUTE, POST COMPUIE. DEFINE, LABEL and SELECT can be used more than once for each table, and STUB and HEADING can have more than one expression. The value of n is displayed as each command is entered. The value of n is displayed as each command is entered, or can be obtained by using the LIST command prior to the REPLACE command. If n is not given, ITG will display all occurances or expressions of a command and the sequence number, n. ITG will then ask the user to enter n; and prompt for the corrected entry. The user may then enter the new information or press carriage return to delete the entry.

\*LIST\* LIST Command **Function:** 

Display existing table specifications.

Syntax:

**LIST** command-name

ccmmand-name

The name of the command specifications to be displayed.

Examples: LIST STUB LIS TITLE

If the specifications for only one command are needed, the command name can be included. Valid commands are USE, TITLE, Each occurance of the COMPUTE, POST COMPUTE, DEFINE, LABEL and SELECT commands and each expression in the HEAUING and STU8 commands is sequence numbered. This number can be used with the REPLACE command to correct an entry.

#### **\*COMPUTE\*** COMPUTE Command

**Function:** 

Create a new observation variable. Syntax:

COMPUTE variable-name: arithmetic expression.

variable-name

The name of the new observation variables

arithmetic-expression

signed or unsigned numeric constant or observation  $\lambda$ variable.

An algebraic expression composed of numeric constants. observation variables and numeric operators, "+",""\*" and  $^{\text{H}}\mathcal{L}^{\text{H}}$ , and parentheses.

Examples:

HOMICIDE = MURDER + MANSLATR

NEWVAR = COLDVAR /2.5 + 46 \* -1.4) / 100

A numeric constant is a string of numbers, 0 through 9, and optionally, a decimal point or a sign, "+" or "-". Commas may not be used. The maximum number of digits is nine if the constant is a whole number. If the constant contains a decimal point the maximum number of digits is seven.

Any observation variable from the data file or gefined in a previous COMPUTE statement can be used.

The numeric operators are:

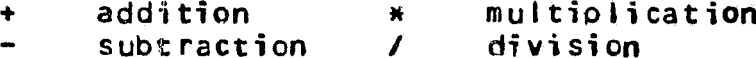

Calculation of an arithmetic expression proceeas from left right. If an expression contains more than one operator the to precedence order (order of calculation) is multiplication or division first, then addition and subtraction. The order of calculation can be modified by placing parts of the expression parentheses. Expressions inside parentheses are done before in i calculations outside parentheses. Parenthesis may be nested. The following example iflustrates the order in which computation is  $done.$ 

 $X = (-4*(2+3)) + (2*-1,5)$  $= (-4*5)+(2*-1.5)$  $= -20 + (2x - 1.5)$  $= -20+(-3)$  $= -23.$ 

\*POST COMPUTE\* POST COMPUTE Command Function:

Create a new observation variable using aggregated values of observation variables. These computations are done after the values in the table have been aggregated. Syntax:

POSI COMPUTE new-obs-var: arithmetic-expression

variable-name

The name of the new observation variable.

arithmetic-expression

 $\mathbf{A}$ signed or unsigned numeric constant or observation variable.

An algebraic expression composed of numeric constants. observation variables and numeric operators, "+",""+" and "/", and parentheses.

obs-var-1, n obs-var-2) which calculates the rate of observation variable 1 per "n" of opservation variable 2, e.g., rate of arrest per 1,000 population.

#### .Exampies:

POST COMPUTE AVGINCOM : INCOME / PERSONS.

POST C ARST\_RAT : RATECARRESTS, 1000, USPOP)

A numeric constant is a string of numbers, 0 through 9, and optionally, a decimal point and/or a sign, "+" or "-". Commas may not be used. The maximum number of digits is nine if the constant is a whole number. If the constant contains a decimal point the maximum number of gigits is seven.

Any observation variable from the data file or gefined in a previous COMPUTE statement can be used. The numeric operators are:

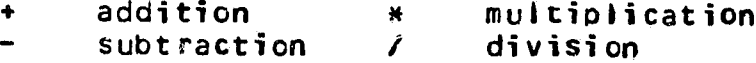

Calculation of an arithmetic expression proceeds from left to. right. If an expression contains more than one operator the precedence order (order of calculation) is multiplication or division first, then addition and subtraction. The order of calculation can be modified by placing parts of the expression parentheses. Expressions inside parentheses are done before in i calculations outside parentheses. Parenthesis may be nested. The following example illustrates the orger in which computation is done.

 $X = (-4*(2+3))+(2*-1,5)$ 

=  $(-4*5)+(2*-1*5)$ <br>
=  $-20+(2*-1*5)$ <br>
=  $-20*-3$ <br>
=  $-23*$ 

 $\overline{\phantom{a}}$ 

I

þ.

I

\*DEFINE\* DEFINE or COLLAPSE Command

#### **Function:**

Create a new control variable by grouping or ordering an existing control or observation variable. **Syntax:** 

DEEINEICOLLAPSE  $control$ -variable-name ON old-variablename; value IF condition-entry; value IF conditionentry: sase

control-variable-name

The name of the newly defined control variable.

old-variable name

The name of an existing control or observation variable whose values determine the values of the new control variable.

#### value

The values of the new control variable. Values must be zero or positive integers, but need not be in sequence.

#### condition-entry

The values of the old variable. The condition-entry can take the following forms:

Old variable value.

Range of old variable values. expressed as "low value : high value ".

Relation symbol followed by an old variable value. Relation symbols are:

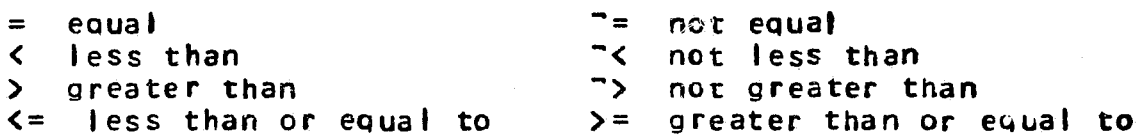

The word "ALL" meaning all values of the old variable. The word "OTHER" meaning any values, not specified in another condition entry.  $\mathbf{r} = \mathbf{r} \cdot \mathbf{r}$ 

#### Examples:

DEF INCOME ON WAGES: 1 IF <5000; 2 IF 5000:9999; 3 IF  $> = 10000$ 

COLLAPSE REGION ON STATE: 0 IF ALL: 1 IF 1: 2 IF 3: 1 IF 2:  $1$  IF 6; 2 IF 4;

In the first example, the new control variable INCOME is 1 if the old variable WAGES is less than 5000, 2 if WAGES is 5000 through 9999, and 3 if Wages is greater or equal to 100uv.

The second example illustrates a powerful grouping ability. The values of the new control variable can be defined from over lapoing values of the old variable. In this case all states are grouped under the value zero. Then states 1, 2, and 6 are grouped under the value 1 and states 3 and 4 are grouped under the value 2.

Values for the new control variable can be omitted. If the new value is omitted, the keyword IF can also be omitted. If no new values appear then IT6 will generate values beginning with 1.

Also, if several values of the old variable are to be grouped under one value of the new control variaule, then the new value need be specified only once at the beginning of the group of the old values. The grouping requested in the second  $exp(n)$  could be specified as:

II

II

II

II

:1 i i II

:1

:1

COLLAPSE REGION ON STATE: 0 IF ALL; 1 IF 1,2,6; 2 IF 3:5; A series of old values are separated by commas. A range of values is specified by two values separated by a colon. The values must be listed in ascending order.

New control variable values as shown in the setond example, can be defined from overlapping values of tne 0la variaole. Not all, values of the old variable need be used.

The LABEL command can be used to assign print labels to the new variable and its values.

It is a good idea to verify complex definitions with the  $\cdot$ LIST command.

......

**International Property Property Property** 

**\*LABEL\*** LABEL Command Function:

Assign print labels to new control and observation variables, and to categories of control variables.

### Syntax:

LABEL variable-name value llabell

variable-name

The name of the new variable specified in a DEFINE, COMPUTE, or POST COMPUTE statement.

value

The category value when assigning labels to a value of a control variable.

label<sup>-</sup>

The orint label enclosed in single quotes. A label may be up to 20 characters long and may contain any printing character.

Examples:

LABEL INCOME 'INCOME GROUP'

LAB REGION 1 ISUUTHUESTI

**\*SFLECT\* SELECT Command** 

#### **Function:**

Choose a subset of the data file for inclusion in the table. The SELECT command is a global filter statement which is in effect for the entire taole. Further selection of categories of control variables can be done with the STUB and HEAUING commands.

#### Syntax:

SELECT IFIUNLESS condition ANDIOR condition ...

#### IF IUNLESS

IF specifies that data is to be selected when a selection condition is true. UNLESS means that data is chosen when the condition is not true.

#### condition

The selection condition is a logical expression composed of control variables, observation variables, arithmetic exoressions, numeric constants and relation operators of the forms:

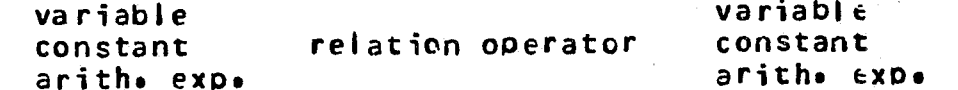

There are two combinations that are not allowed: an an observation variable and a control variable on opposite sides of the relation operator, and a control variable and an arithmetic expression on opposite sides.

#### **\*DISPLAY\*** DISPLAY Command

**Function:** 

Display row or column percentages or counts in table. The default is COUNIS.

 $\mathcal{L}_{\text{max}}$  .

**Syntax:** 

DISPLAY display-spec

display-spec

The disolay requested can be one or more of the following: STUBIROW X

Row percentages, where percentages for each row sum to 100% HEADINGICOLUMN %

Column percentages, where percentages for each column sum to  $100x$ 

COUNTS

Counts will be displayed. COUNTS is the default.

The base count for percentage calculations is the highest level of aggregation or total requested. If totals are not requested, then the base is calculated as the sum over each observation variable.

Examples:

DISPLAY ROW %

DIS COUNTS

**\*KFEP\*** 

KEEP or SAVE Command

Function:

Store terminal image of a table in a line file.

Syntax:

TABLE IN file name **KEEPISAVE** 

file name

The name of a bermanent or temporary MTS file to contain the table. The table is always written at the end of the file i.e., file name (LAST +1). If the file does not exist, it will be created.

Examples:

**KEEP TABLE IN TAB.1** 

 $SAVE - I$ 

In the first example, the table is stored in a permanent file named TAB.1, and in the second, in a temporary file, -T. The table can be displayed on the terminal with the MTS LISI command or with the editor PRINT command. See the FORMAT command for saving tables to be used in reports.

#### \*FORMAT\* FORMAT Command

#### Function:

Insert \*FORMAT commands and store table in an MIS file.

## Syntax:

FORMAT IN file name.

file name

The name of a permanent or temporary MTS line file. The table is always appended to the end of the file. If the file doesn't exist, it will be created. Examples:

FORMAT IN REPORT.M FORM YREND.M

\*COMMANDS\* COMMANDS

COLLAPSE -- define new control variables; synonym for UEFINE COLUMN -- define columns of a table; synonym for HEAUING

COLLAPSE -- define new control variables; synonym for uEFINE COMPUTE -- compute a new observation variable **State** 1 DEEINE -- define new control variables; synonym for COLLAPSE: FILE -- chose data files synonym for USE **EQRMAT -- store table as a \*FORMAT manuscript**  $60$  -- specification of table is completes display requested table HEADING -- define columns of a table; synonym for COLUMN HELP -- disolays help message; synonym for ? KEEP  $\rightarrow$  store table in a files synonym for SAVE LABEL -- assign print labels to new variables LIST -- disolay current table specifications NOPROMPT -- ITG will not premot  $POSI$  COMPUTE -- compute new observation variable after data has

been aggregated for table

 $\sim 10^{-11}$ 

PROMPT -- ITG will ask for table specifications

 $PEINT$  -- print a copy of taple on line printer

REPLACE -- change previously entered commands synonym for RESET for REPLACE RESET -- change previously entered command; synonym for REPLACL

<u>RQW</u>S -- define rows of table; synonym for STUBS - .

 $SAYE$  -- store table in a file; synonym for KEEP

SELECT -- chose a subset of data file

SIOP -- terminate ITG

 $SIUBS$  -- define rows or stups of a table; synonym for ROWS

**\*COMMAND SYNTAX\*** COMMAND SYNTAX

ITG commands consist of a command keyword, or a command keyword followed by one or more operands as needed. Operands are composed of operand key words and parameters, such as names and text, chosen by the user as appropriate.

A slash, "/", may precede the command keyword, and if ITG is operating in PROMPT mode, the slash must be used to override the prompt and allow entry of a different command.

A complete description of each command is available by entering "HELP command key word", e.g. "HELP FILES". The help descriptions use the following conventions.

- 1. All keywords are shown in uppercase. In order for ITG to recognize a command keyword at least the cnaracters underlined must be entered. In prompt mode certain command key words are supplied by ITG, (they will appear on the terminal) and should not be entered.
- 2. Information that varies with each table and must be supplied by the user is shown in-lowercase. Square brackets, "  $\mathbf{H}^{\top}$ enclose items that are optional and are to be used as needed.
- **3. Curly brackets,** enclose a choice of two or more items. Choices are separated by vertical bars.
- $5.$ Ellipses, "...", mean that an operand can be repeated as needed.

#### Example: **SELECT** IF IUNIESS condition1 ANDIOR condition2

"SELECT" is the command keyword. The characters, "SEL", are : the minimum string that must be entered.

" IF IUNLESS " begins the operand portion of the command. Here a choice of two parameter keywords is invicated. The. square brackets around "IF" indicated that "IF" is the default choice and "IF" need not be entered.

"condition 1" is a parameter to be supplied by the user. Such parameters are fully explained in the help descriptions.

ANDIOR condition 2  $\mu$  shows a second optional segment of the operand. Either "AND" or "OR" must be entered.

House March shows that additional segments of the operands " ANDIOR condition n ", can be specified. Some real commands would look like this:

#### SELECT IF INCOME EQ 0

SFL UNLESS AGE 61 50 AND STATE EQ 0

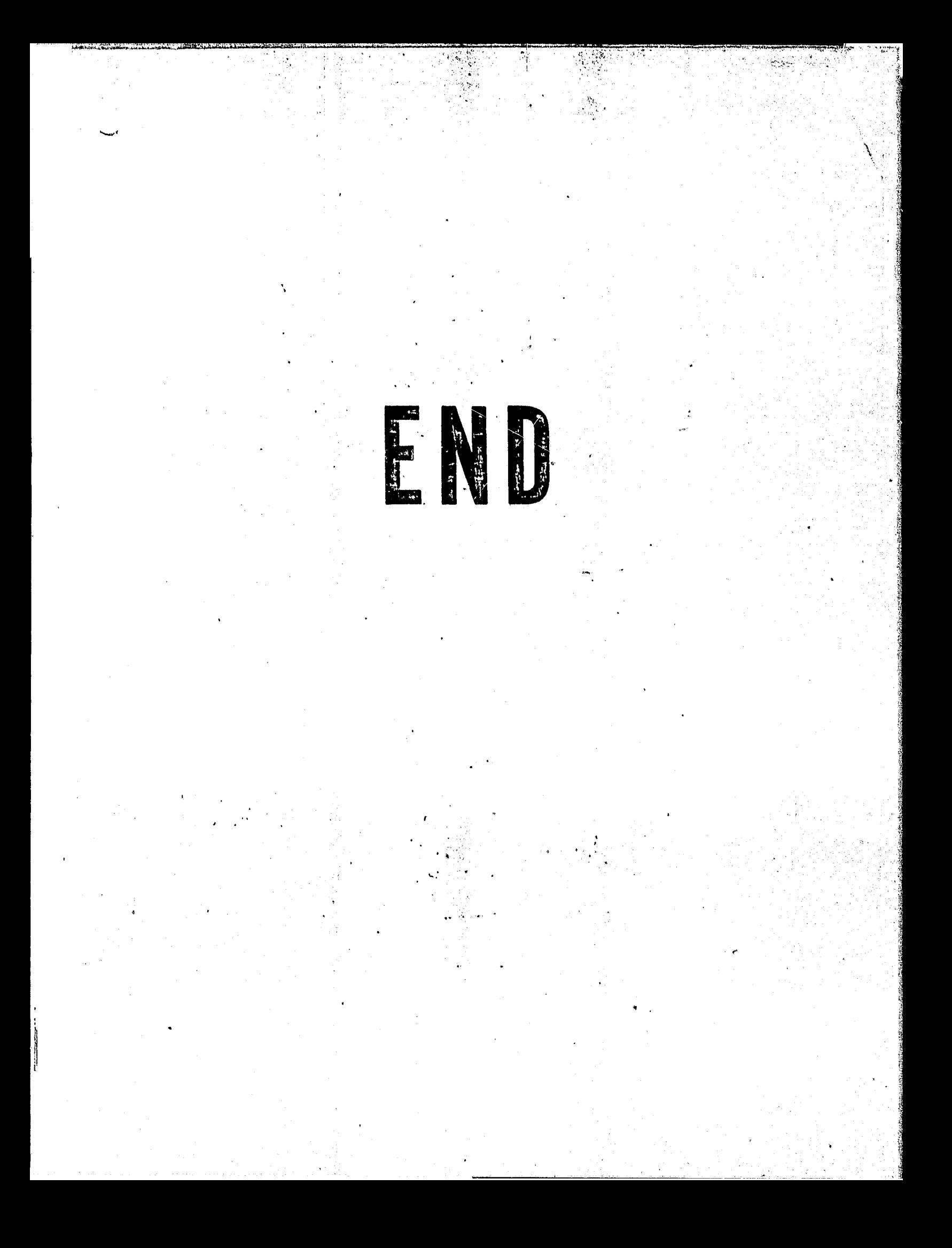